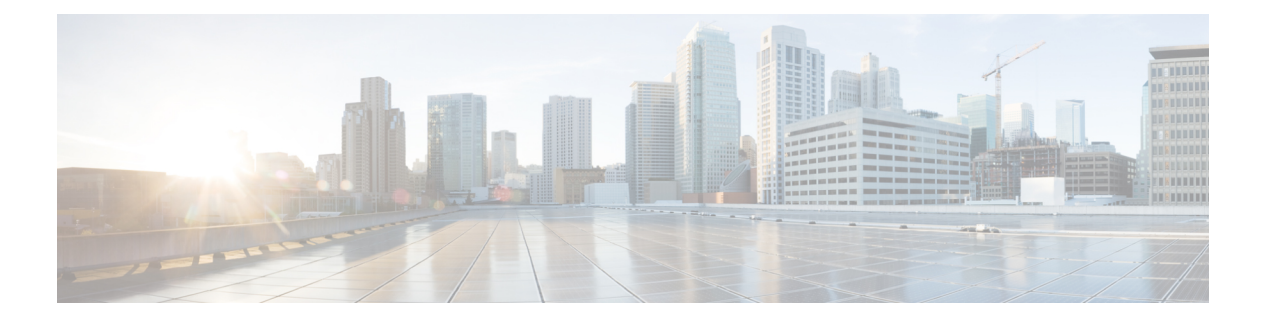

# **IPv4** の設定

この章では、Cisco NX-OS スイッチ上でのインターネット プロトコル バージョン 4 (IPv4) (アドレス指定を含む)、アドレス解決プロトコル(ARP)および Internet Control Message Protocol (ICMP) の設定方法を説明します。

この章は、次の項で構成されています。

- IPv4 の概要 (1 ページ)
- IPv4の前提条件 (7 ページ)
- IPv4 の注意事項および制約事項 (7 ページ)
- IPv4 のデフォルト設定 (7 ページ)
- IPv4 の設定 (8 ページ)
- IPv4 設定の確認 (19 ページ)
- IPv4 の設定例 (20 ページ)
- その他の参考資料 (20 ページ)

## **IPv4** の概要

スイッチで IP を設定して、IP アドレスをネットワーク インターフェイスに割り当てられま す。IPアドレスを割り当てると、インターフェイスがイネーブルになり、そのインターフェイ ス上のホストと通信できるようになります。

IPアドレスは、スイッチ上でプライマリまたはセカンダリとして設定できます。インターフェ イスには、1つのプライマリIPアドレスと複数のセカンダリアドレスを設定できます。スイッ チが生成したパケットは、常にプライマリ IPv4 アドレスを使用するため、インターフェイス 上のすべてのネットワーキング スイッチは、同じプライマリ IP アドレスを共有する必要があ ります。各 IPv4 パケットは、送信元または宛先 IP アドレスからの情報に基づいています。詳 細については、複数の IPv4 アドレスのセクションを参照してください。

サブネットを使用して、IPアドレスをマスクできます。マスクは、IPアドレスがどのサブネッ トに属するかを決定するために使用されます。IP アドレスは、ネットワーク アドレスとホス ト アドレスで構成されています。マスクで、IP アドレス中のネットワーク番号を示すビット が識別できます。マスクを使用してネットワークをサブネット化した場合、そのマスクはサブ ネット マスクと呼ばれます。サブネット マスクは 32 ビット値で、これにより IP パケットの 受信者は、IP アドレスのネットワーク ID 部分とホスト ID 部分を区別できます。

Cisco NX-OS システムの IP 機能には、IPv4 パケットの処理と IPv4 パケットの転送を行う役割 があります。これには、IPv4ユニキャストルート検索、リバースパス転送(RPF)チェック、 およびソフトウェア アクセス制御リスト(ACL)転送が含まれます。また、IP 機能は、ネッ トワーク インターフェイス IP アドレス設定、重複アドレス チェック、スタティック ルート、 および IP クライアントのパケット送受信インターフェイスも管理します。

### 複数の **IPv4** アドレス

CiscoNX-OSシステムは、インターフェイスごとに複数のIPアドレスをサポートしています。 さまざまな状況に備え、いくつでもセカンダリアドレスを指定できます。最も一般的な状況は 次のとおりです。

- 特定のネットワーク インターフェイスのホスト IP アドレスの数が不足している場合。た とえば、サブネットにより、論理サブネットごとに254までのホストを使用できるが、物 理サブネットの 1 つに 300 のホスト アドレスが必要な場合は、ルータ上またはアクセス サーバ上でセカンダリ IP アドレスを使用して、1 つの物理サブネットで 2 つの論理サブ ネットを使用できます。
- 1 つのネットワークの 2 つのサブネットは、別の方法で、別のネットワークにより分離で きる場合があります。別のネットワークによって物理的に分離された複数のサブネットか ら、セカンダリアドレスを使用して、1つのネットワークを作成できます。このような場 合、最初のネットワークは、2 番めのネットワークの上に拡張されます。つまり、上の階 層となります。サブネットは、同時に複数のアクティブなインターフェイス上に表示でき ません。

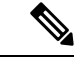

ネットワーク セグメント上のいずれかのスイッチがセカンダリ IPv4 アドレスを使用している 場合は、同じネットワークインターフェイス上の他のすべてのスイッチも、同じネットワーク またはサブネットからのセカンダリ アドレスを使用する必要があります。ネットワーク セグ メント上で、一貫性のない方法でセカンダリ アドレスを使用すると、ただちにルーティング ループが発生する可能性があります。 (注)

### アドレス解決プロトコル

ネットワークスイッチおよびレイヤ3スイッチは、アドレス解決プロトコル(ARP)を使用し て、IP(ネットワーク層)アドレスをメディア アクセス コントロール(MAC)レイヤ アドレ スにマップし、IPパケットのネットワーク間の送信を可能にします。スイッチは、別のスイッ チにパケットを送信する前に、独自のARPキャッシュを調べて、宛先スイッチのMACアドレ スおよび対応する IP アドレスがあるかどうかを確認します。エントリがない場合、発信元の スイッチは、ネットワーク上のすべてのスイッチにブロードキャスト メッセージを送信しま す。

各スイッチは、IP アドレスをそれぞれ自身の IP アドレスと比較します。一致する IP アドレス を持つスイッチだけが、スイッチの MAC アドレスを含むパケットとともにデータを送信した スイッチに返信します。送信元スイッチは、以降の参照用に宛先スイッチの MAC アドレスを 自身の ARP テーブルに追加し、データリンク ヘッダーの作成とパケットをカプセル化するト レーラの作成を行った後、データ転送を開始します。次の図は、ARPブロードキャストと応答 プロセスを示しています。

図 **<sup>1</sup> : ARP** 処理

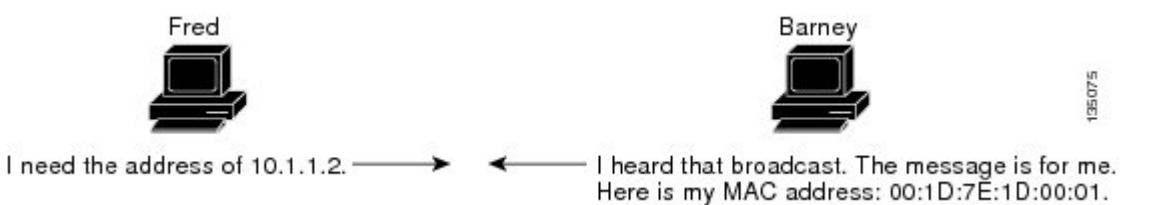

宛先スイッチが別のスイッチの背後のリモートネットワークにある場合、データを送信するス イッチがデフォルト ゲートウェイの MAC アドレスに対する ARP 要求を送信する場合を除い てプロセスは同じです。アドレスが解決され、デフォルトゲートウェイがパケットを受信した 後に、デフォルト ゲートウェイは、接続されているネットワーク上で宛先の IP アドレスをブ ロードキャストします。宛先スイッチのネットワーク上のスイッチは、ARPを使用して宛先ス イッチの MAC アドレスを取得し、パケットを配信します。ARP はデフォルトでイネーブルに されています。

デフォルトのシステム定義 CoPP ポリシーは、ARP ブロード キャスト パケットのレート制限 を行います。デフォルトのシステム定義CoPPポリシーは、ARPブロードキャストストームに よるコントロール プレーン トラフィックへの影響を防止し、ブリッジド パケットに影響しま せん。

### **ARP** キャッシング

ARP キャッシングにより、ブロードキャストが最小になり、ネットワーク リソースの浪費が 抑制されます。IP アドレスの MAC アドレスへのマッピングは、インターネットワークを送信 される各パケットに対しネットワーク上のホップ(スイッチ)ごとに発生します。そのため、 ネットワーク パフォーマンスに影響を与えます。

ARP キャッシングでは、ネットワーク アドレスとそれに関連付けられたデータリンク アドレ スが一定の期間、メモリに格納されるため、パケットが送信されるたびに同じアドレスを求め てブロードキャストする場合の、貴重なネットワーク リソースの使用が最小限となります。 キャッシュ エントリは、定期的に失効するよう設定されているため、保守が必要です。これ は、古い情報が無効となる場合があるためです。ネットワーク上のすべてのスイッチは、アド レスがブロードキャストされるとそれぞれのテーブルを更新します。

### **ARP** キャッシュのスタティックおよびダイナミック エントリ

スタティックルートの使用時には、各スイッチの各インターフェイスのIPアドレス、サブネッ トマスク、ゲートウェイ、および対応するMACアドレスを手動で設定する必要があります。

スタティック ルーティングを使用すると、管理を強化できますが、より多くのルート テーブ ル保守作業が必要となります。ルートを追加または変更するたびに、テーブルの更新が必要と なるためです。

ダイナミック ルーティングは、ネットワーク内のスイッチが相互にルーティング テーブルの 情報を交換できるプロトコルを使用します。ダイナミックルーティングは、キャッシュに制限 時間を追加しない限り、ルート テーブルが自動更新されるため、スタティック ルーティング より効率的です。デフォルトの制限時間は 25 分ですが、キャッシュから追加および削除され るルートがネットワークに数多く存在する場合は、制限時間を変更します。

### **ARP** を使用しないデバイス

ネットワークが2つのセグメントに分割されると、ブリッジによりセグメントが結合され、各 セグメントへのトラフィックが MAC アドレスに基づいてフィルタリングされます。スイッチ とは対照的にMACアドレスだけを使用するブリッジは、独自のアドレステーブルを作成しま す。スイッチの場合には、IP アドレスおよび対応する MAC アドレスを含む ARP キャッシュ があります。

パッシブハブは、ネットワーク内の他のスイッチを物理的に接続する中央接続スイッチです。 これは、そのすべてのポートからスイッチに対してメッセージを送信し、レイヤ1で動作しま すが、アドレス テーブルは維持しません。

レイヤ2スイッチは、すべてのポートからメッセージを送信するハブとは異なり、メッセージ の宛先であるデバイスに接続されるポートを決定し、そのポートにだけ送信します。ただし、 レイヤ 3 スイッチは、ARP キャッシュ(テーブル)を作成するスイッチです。

### **Reverse ARP**

RFC 903 で定義された Reverse ARP(RARP)は、ARP と同じように動作しますが、RARP 要求 パケットは MAC アドレスではなく IP アドレスを要求する点が異なります。RARP は多くの場 合、ディスクレスワークステーションで使用されます。これは、このタイプのデバイスには、 起動時に使用するIPアドレスを格納する手段がないためです。認識できるアドレスはMACア ドレスだけで、これはハードウェアに焼き付けられているためです。

RARP を使用するには、ルータ インターフェイスとして、同じネットワーク セグメント上に RARP サーバが必要です。次の図に、RARP の仕組みを示します。

#### 図 **2 : Reverse ARP**

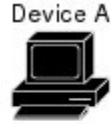

I am device A and sending a broadcast that uses my hardware address. Can somone on the network tell me what my IP address is?

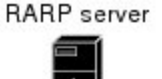

→ Okay, your hardware address<br>is 00:1D:7E:1D:00:01 and 135218 your IP address is 10.0.0.2

RARP には、いくつかの制限があります。これらの制限により、ほとんどの企業では、DHCP を使用してダイナミックにIPアドレスを割り当てています。DHCPは、RARPよりコスト効率 が高く、必要な保守作業も少ないためです。最も重要な制限は次のとおりです。

- RARPはハードウェアアドレスを使用するため、多くの物理ネットワークを含む大規模な ネットワークの場合は、各セグメント上に、冗長性のための追加サーバを備えた RARP サーバが必要です。各セグメントに 2 台のサーバを保持すると、コストがかかります。
- 各サーバは、ハードウェア アドレスと IP アドレスのスタティック マッピングのテーブル で設定する必要があります。IP アドレスの保守は困難です。
- RARPは、ホストのIPアドレスだけを提供し、サブネットマスクもデフォルトゲートウェ イも提供しません。

### 『**Proxy ARP**』

プロキシ ARP によって、あるネットワーク上に物理的に存在するスイッチが、同じスイッチ またはファイアウォールに接続された別の物理ネットワークの論理的な一部であることが可能 になります。プロキシ ARP によって、ルータの背後のプライベート ネットワーク上のスイッ チをパブリック IP アドレスを使用して隠すことができ、さらに、ルータの手前のパブリック ネットワークにあるように見せることができます。ルータはそのアイデンティティを隠すこと により、実際の宛先までパケットをルーティングする役割を担います。プロキシ ARP を使用 すると、サブネット上のスイッチは、ルーティングもデフォルトゲートウェイも設定せずにリ モート サブネットまで到達できます。

スイッチが同じデータリンク層ネットワークには存在しないが、同じ IP ネットワークに存在 する場合、それらのスイッチはローカルネットワーク上に存在するものとして、相互にデータ 送信を試みます。ただし、これらのスイッチを隔てるルータは、ブロードキャストメッセージ を送信しません。これは、ルータがハードウェアレイヤのブロードキャストを渡さず、アドレ スが解決されないためです。

スイッチでプロキシ ARP をイネーブルにし、ARP 要求を受信すると、プロキシ ARP はこれ を、ローカル LAN 上にないシステムに対する要求と見なします。スイッチは、ブロードキャ ストがアドレス指定されたリモートの宛先であるかのように、そのスイッチの MAC アドレス をリモートの宛先の IP アドレスと関連付ける ARP 応答で応答します。ローカル スイッチは、 宛先に直接接続されていると確信しますが、実際には、パケットはローカルスイッチによって ローカルサブネットワークから宛先サブネットワークへ転送されます。デフォルトでは、プロ キシ ARP はディセーブルになっています。

### ローカル プロキシ **ARP**

ローカル Proxy ARP を使用すると、通常ルーティングが必要ないサブネット内の IP アドレス を求める ARP 要求に対し、スイッチが応答するようにできます。ローカル プロキシ ARP をイ ネーブルにすると、ARP は、サブネット内の IP アドレスを求めるすべての ARP 要求に応答 し、サブネット内のホスト間ですべてのトラフィックを転送します。この機能は、接続先ス

イッチ上での設定により、意図的にホスト間の直接的なコミュニケーションが禁止されている サブネットについてだけ使用してください。

### **Gratuitous ARP**

Gratuitous ARP は、送信元 IP アドレスと宛先 IP アドレスが同じである要求を送信し、重複す る IP アドレスを検出します。Cisco NX-OS は Gratuitous ARP 要求または ARP キャッシュの更 新の有効または無効をサポートします。

### 収集スロットル

着信 IP パケットがラインカードに転送されたときに、ネクスト ホップのアドレス解決プロト コル(ARP)の要求が解決されない場合、ラインカードはパケットをスーパーバイザに転送し ます(収集スロットル)。スーパーバイザはネクストホップのMACアドレスを解決し、ハー ドウェアをプログラミングします。

ARP 要求が送信されると、ソフトウェアは、同じネクストホップ IP アドレスへのパケットが スーパーバイザに転送されないようにするために、ハードウェア内に /32 ドロップ隣接関係を 追加します。ARPが解決されると、そのハードウェアエントリは正しいMACアドレスで更新 されます。タイムアウト期間が経過するまでに ARP エントリが解決されない場合、そのエン トリはハードウェアから削除されます。

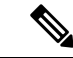

Glean スロットリングは IPv4 および IPv6 でサポートされますが、IPv6 リンクローカル アドレ スはサポートされません。 (注)

### **ICMP**

ICMPを使用して、IP処理に関連するエラーおよびその他の情報を報告するメッセージパケッ トを提供できます。ICMP は、ICMP 宛先到達不能メッセージ、ICMP エコー要求(2 つのホス ト間でパケットを往復送信する)、およびエコー返信メッセージなどのエラーメッセージを生 成します。ICMPは多くの診断機能も備えており、ホストへのエラーパケットの送信およびリ ダイレクトが可能です。デフォルトでは、ICMP がイネーブルにされています。

次に示すのは、ICMP メッセージ タイプの一部です。

- ネットワーク エラー メッセージ
- ネットワーク輻輳メッセージ
- トラブルシューティング情報
- タイムアウト告知

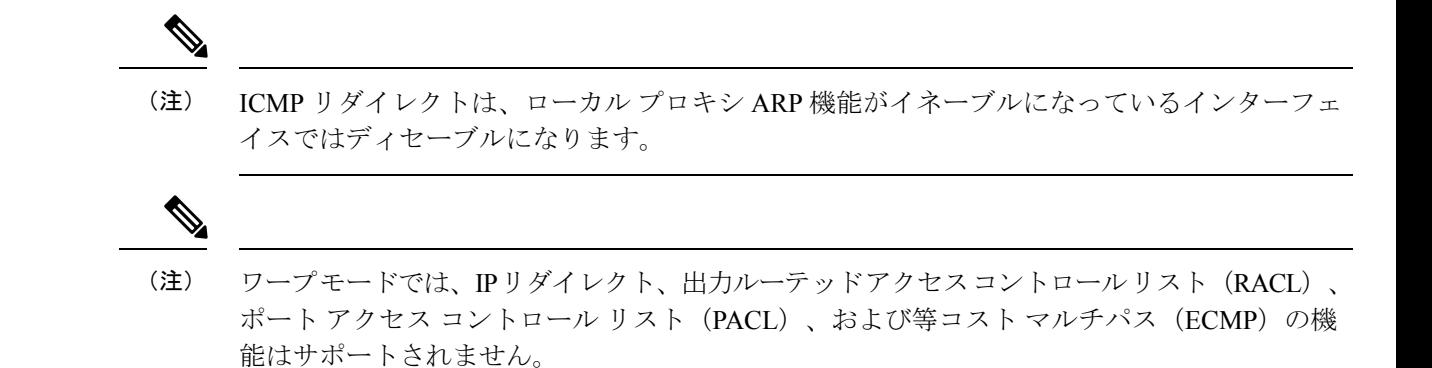

### 仮想化のサポート

IPv4は、仮想ルーティングおよび転送 (VRF) インスタンスをサポートしています。デフォル トでは、特に別の VRF を設定しない限り、Cisco NX-OS はユーザーをデフォルトの VRF に配 置します。

## **IPv4**の前提条件

IPv4 には、次の前提条件があります。

• IPv4 はレイヤ 3 インターフェイス上だけで設定可能です。

## **IPv4** の注意事項および制約事項

IPv4 設定時の注意事項および制約事項は、次のとおりです。

- セカンダリ IP アドレスは、プライマリ IP アドレスの設定後にだけ設定できます。
- Cisco Nexus 3548 スイッチは、VLAN 単位の CAM エージング タイマーをサポートしてい ません。

# **IPv4** のデフォルト設定

次の表に、IP パラメータのデフォルト設定値を示します。

表 **<sup>1</sup> :** デフォルト **IP** パラメータ

| パラメータ          | デフォル   |
|----------------|--------|
| ARP タイムアウ<br>Ь | 1500 秒 |
| プロキシ ARP       | 無効     |

# **IPv4** の設定

(注)

## **IPv4** アドレス指定の設定

ネットワーク インターフェイスにプライマリ IP アドレスを割り当てることができます。

### 手順の概要

- **1. configure terminal**
- **2. interface ethernet number**
- **3. no switchport**
- **4. ip address ip-address/length** [ **secondary** ]
- **5.** (任意) **show ip interface**
- **6.** (任意) **copy running-config startup-config**

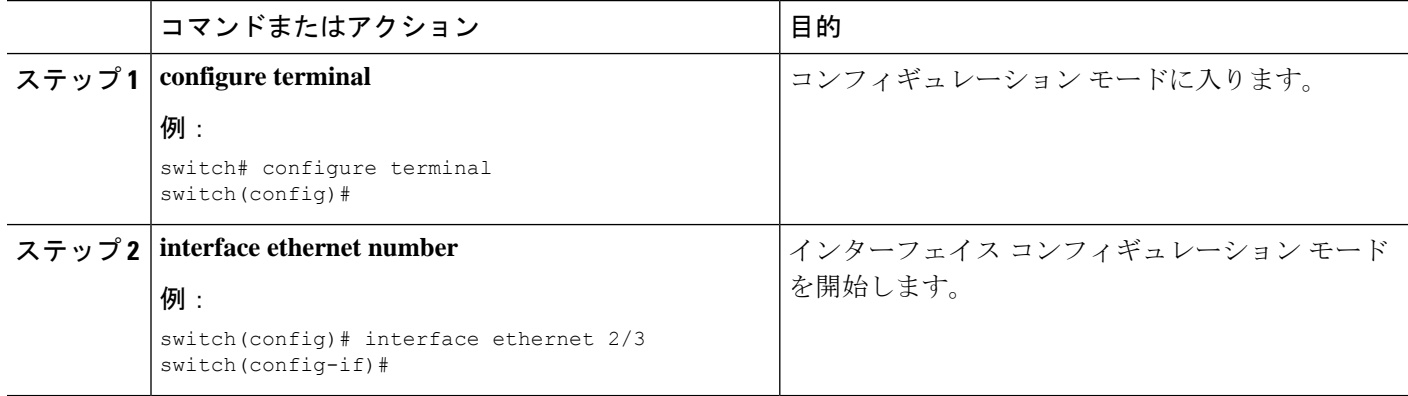

Cisco IOS の CLI に慣れている場合、この機能に対応する Cisco NX-OS コマンドは通常使用す る Cisco IOS コマンドと異なる場合があるので注意してください。

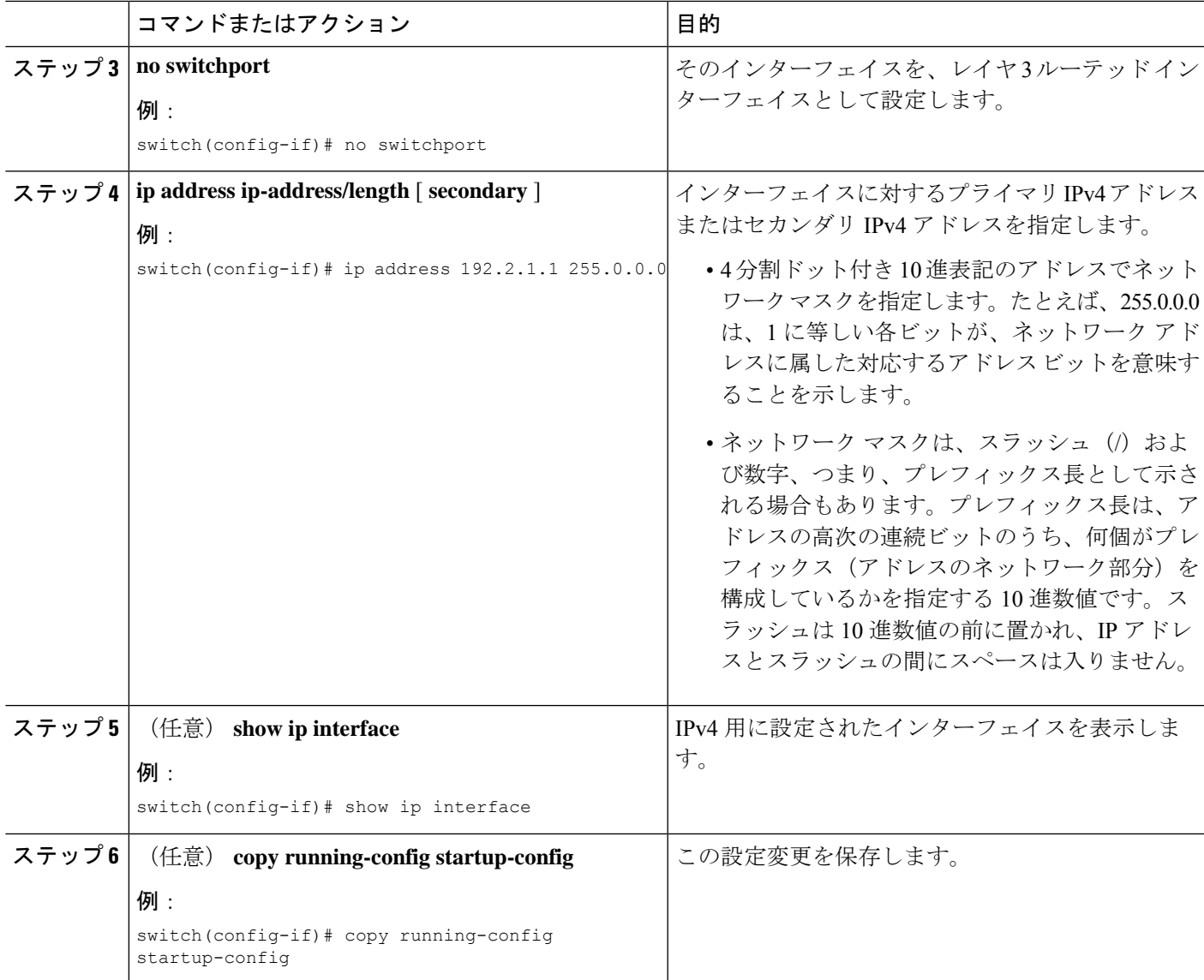

次に、IPv4 アドレスを割り当てる例を示します。

```
switch# configure terminal
switch(config)# interface ethernet 2/3
switch(config-if)# no switchport
switch(config-if)# ip address 192.2.1.1 255.0.0.0
switch(config-if)# copy running-config startup-config
```
## 複数の **IP** アドレスの設定

セカンダリ IP アドレスは、プライマリ IP アドレスの設定後にのみ追加できます。

#### 手順の概要

### **1. configure terminal**

- **2. interface ethernet number**
- **3. no switchport**
- **4. ip address ip-address/length** [ **secondary** ]
- **5.** (任意) **show ip interface**
- **6.** (任意) **copy running-config startup-config**

### 手順の詳細

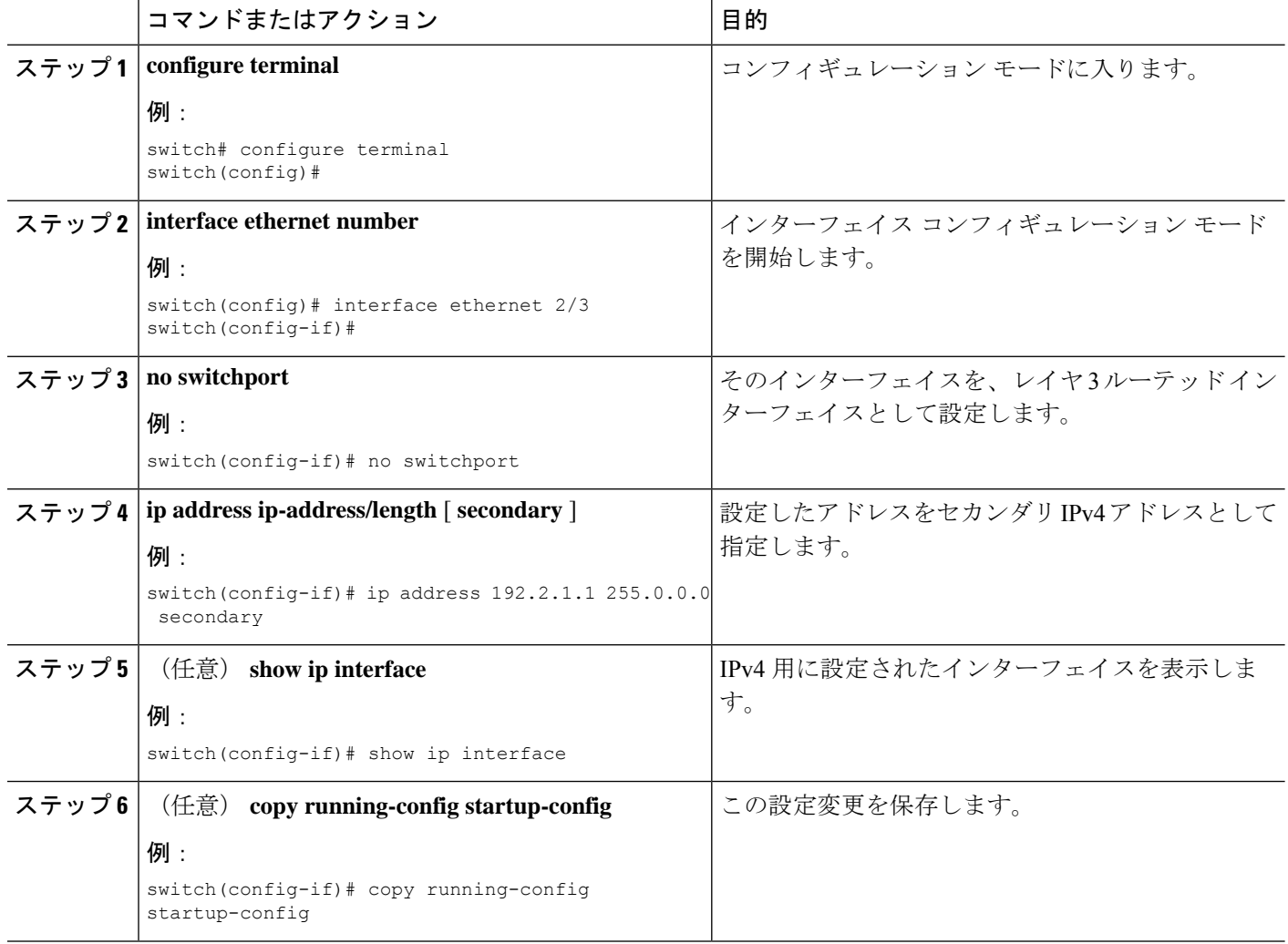

## スタティック **ARP** エントリの設定

スイッチ上に、IP アドレスを MAC ハードウェア アドレス (スタティック マルチキャスト MAC アドレスを含む)にマップするスタティック ARP エントリを設定できます。

#### 手順の概要

- **1. configure terminal**
- **2. interface ethernet number**
- **3. no switchport**
- **4. ip arp ipaddr mac\_addr**
- **5.** (任意) **copy running-config startup-config**

### 手順の詳細

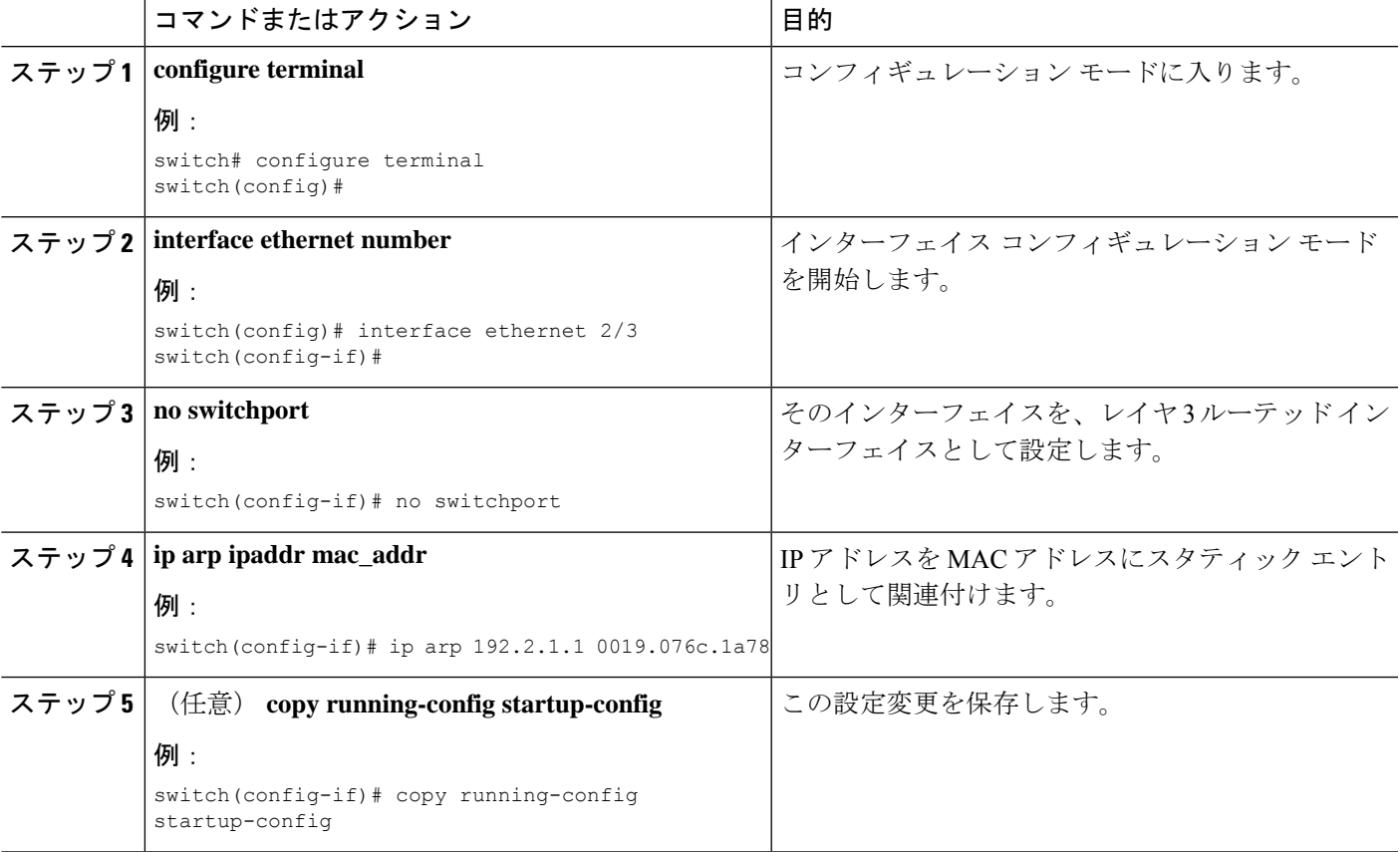

### 例

次に、スタティック ARP エントリを設定する例を示します。

```
switch# configure terminal
switch(config)# interface ethernet 2/3
switch(config-if)# no switchport
switch(config-if)# ip arp 1 92.2.1.1 0019.076c.1a78
switch(config-if)# copy running-config startup-config
```
## プロキシ **ARP** の設定

スイッチで、別のネットワークまたはサブネット上のホストのメディアアドレス定義するProxy ARP を設定できます。

手順の概要

- **1. configure terminal**
- **2. interface ethernet number**
- **3. no switchport**
- **4. ip proxy-arp**
- **5.** (任意) **copy running-config startup-config**

### 手順の詳細

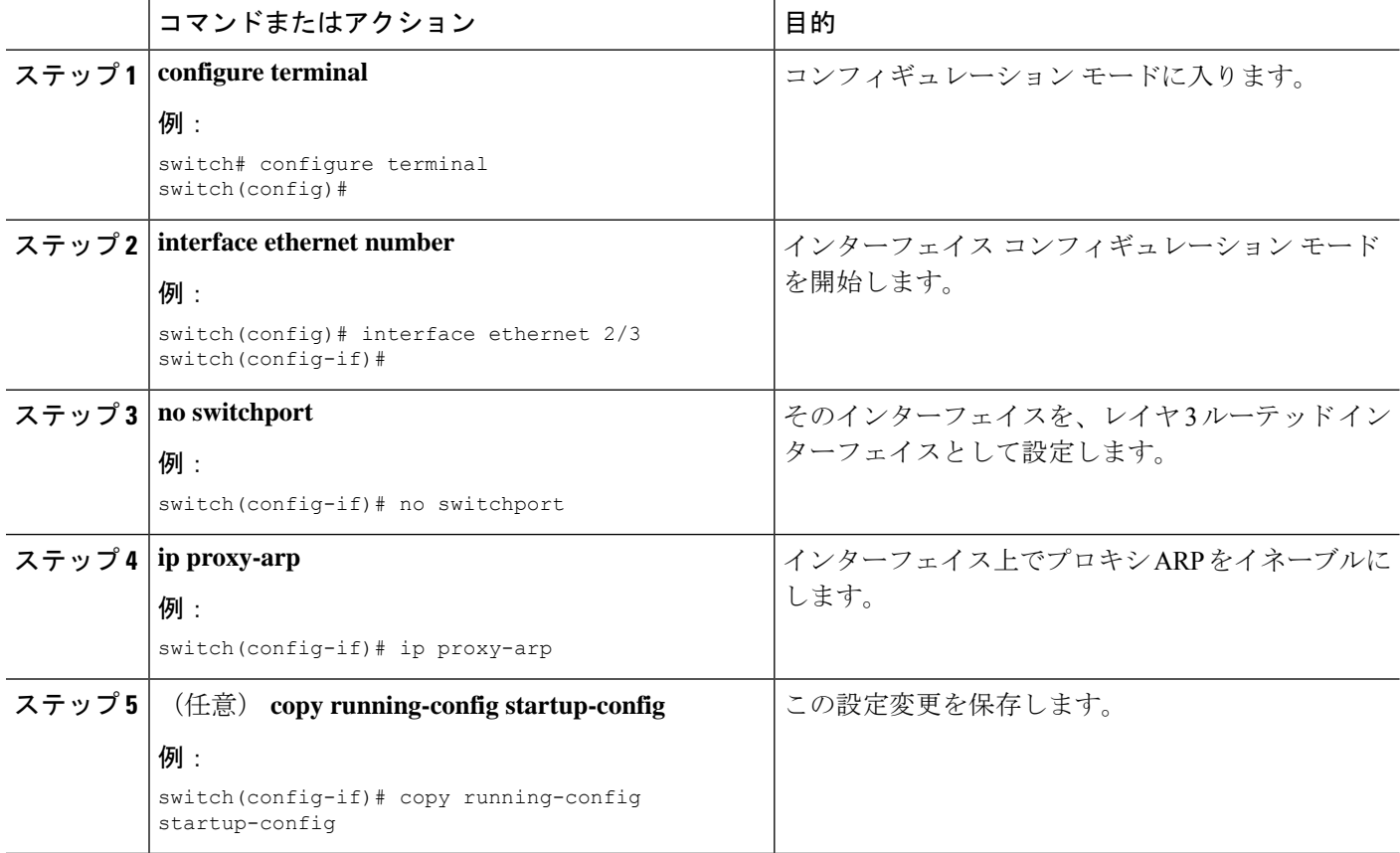

### 例

次に、プロキシ ARP を設定する例を示します。

switch# configure terminal switch(config)# interface ethernet 2/3 switch(config-if)# no switchport

switch(config-if)# ip proxy-arp switch(config-if)# copy running-config startup-config

## ローカル プロキシ **ARP** の設定

スイッチ上でローカル プロキシ ARP を設定できます。

### 手順の概要

- **1. configure terminal**
- **2. interface ethernet number**
- **3. no switchport**
- **4. ip local-proxy-arp**
- **5.** (任意) **copy running-config startup-config**

#### 手順の詳細

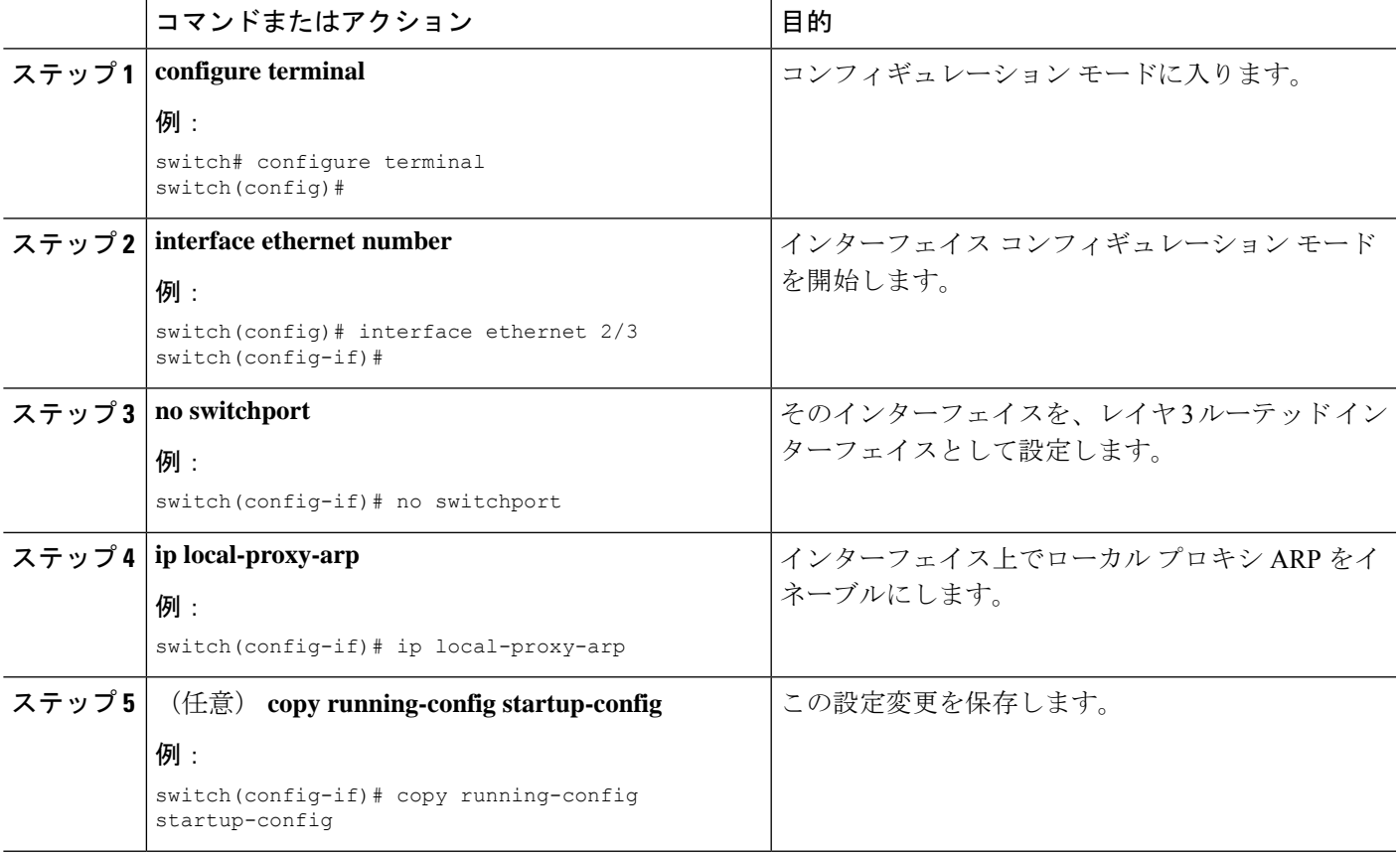

#### 例

次に、ローカル プロキシ ARP を設定する例を示します。

```
switch# configure terminal
switch(config)# interface ethernet 2/3
switch(config-if)# no switchport
switch(config-if)# ip local-proxy-arp
switch(config-if)# copy running-config startup-config
```
## 無償 **ARP** の設定

インターフェイス上で Gratuitous ARP を設定できます。

### 手順の概要

- **1. configure terminal**
- **2. interface ethernet number**
- **3. no switchport**
- **4. ip arp gratuitous** { **request** | **update** }
- **5.** (任意) **copy running-config startup-config**

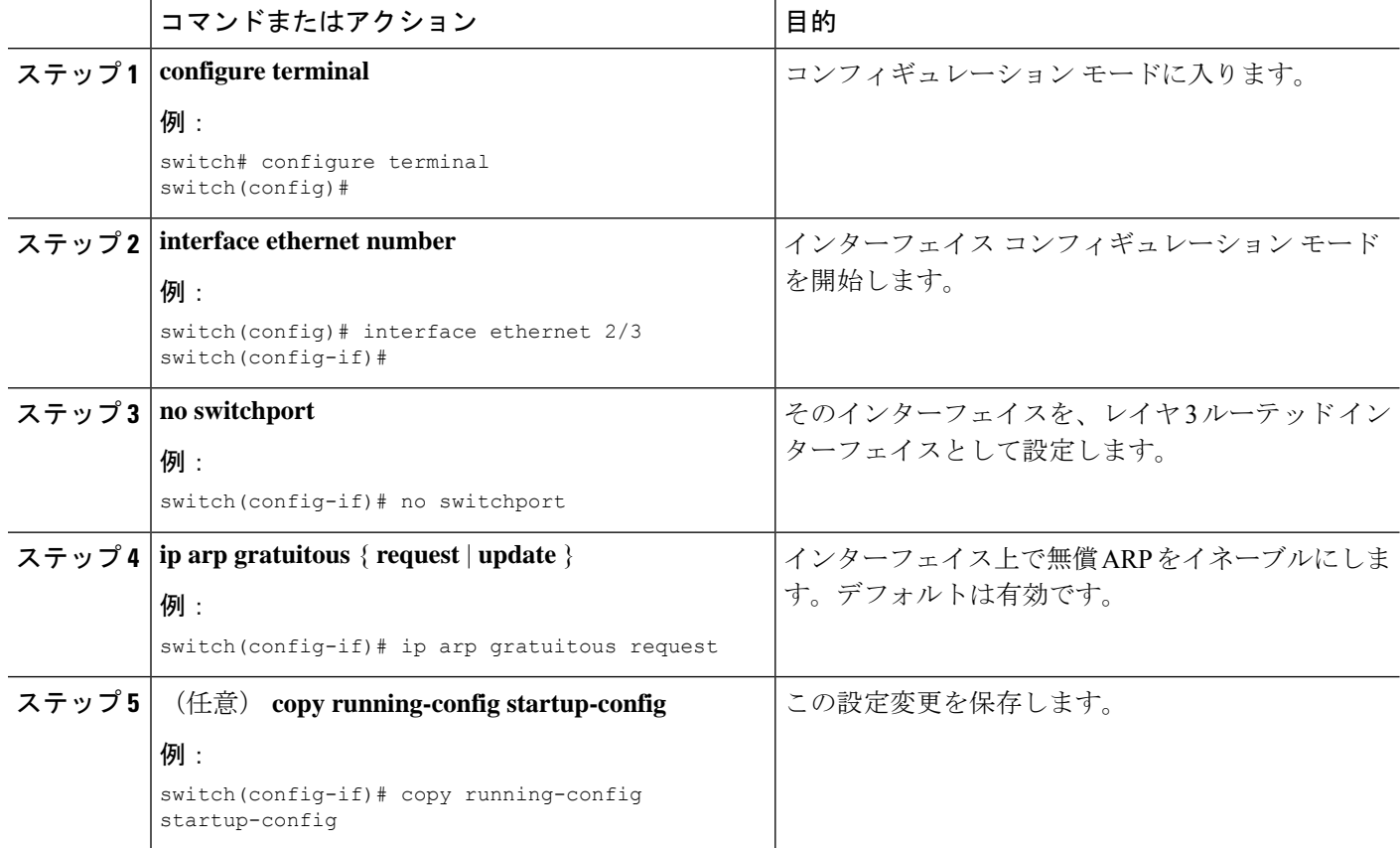

次に、Gratuitous ARP 要求をディセーブルにする例を示します。

```
switch# configure terminal
switch(config)# interface ethernet 2/3
switch(config-if)# no switchport
switch(config-if)# no ip arp gratuitous request
switch(config-if)# copy running-config startup-config
```
## **IP** ダイレクト ブロードキャストの設定

IP ダイレクト ブロードキャストは、宛先アドレスが何らかの IP サブネットの有効なブロード キャストアドレスであるにもかかわらず、その宛先サブネットに含まれないノードから発信さ れる IP パケットです。

宛先サブネットに直接接続されていないスイッチは、ユニキャストIPパケットをそのサブネッ ト上のホストに転送するのと同じ方法で、IP ダイレクト ブロードキャストを転送します。ダ イレクト ブロードキャスト パケットが、宛先サブネットに直接接続されたスイッチに到着す ると、宛先サブネット上のブロードキャストとして「展開」されます。パケットのIPヘッダー 内の宛先アドレスはそのサブネットに設定された IP ブロードキャスト アドレスに書き換えら れ、パケットはリンク層ブロードキャストとして送信されます。

あるインターフェイスでダイレクトブロードキャストがイネーブルになっている場合、着信し たIPパケットが、そのアドレスに基づいて、そのインターフェイスが接続されているサブネッ トを対象とするダイレクト ブロードキャストとして識別されると、そのパケットはそのサブ ネット上にブロードキャストとして展開されます。

IPダイレクトブロードキャストをイネーブルにするには、インターフェイスコンフィギュレー ション モードで次のコマンドを使用します。

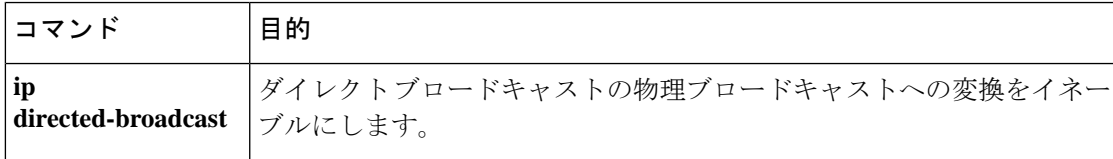

### **IP** 収集スロットルの設定

IP 収集スロットルを設定して、到達できないかまたは存在しないネクスト ホップの ARP 解決 のためにスーパーバイザに送信される不要な収集パケットをフィルタリングすることを推奨し ます。IP収集スロットルは、ソフトウェアのパフォーマンスを向上させ、トラフィックをより 効率的に管理します。

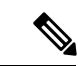

Glean スロットリングは IPv4 および IPv6 でサポートされますが、IPv6 リンクローカル アドレ スはサポートされません。 (注)

#### 手順の概要

- **1. configure terminal**
- **2.** [**no**] **hardware ip glean throttle**
- **3.** (任意) **copy running-config startup-config**

### 手順の詳細

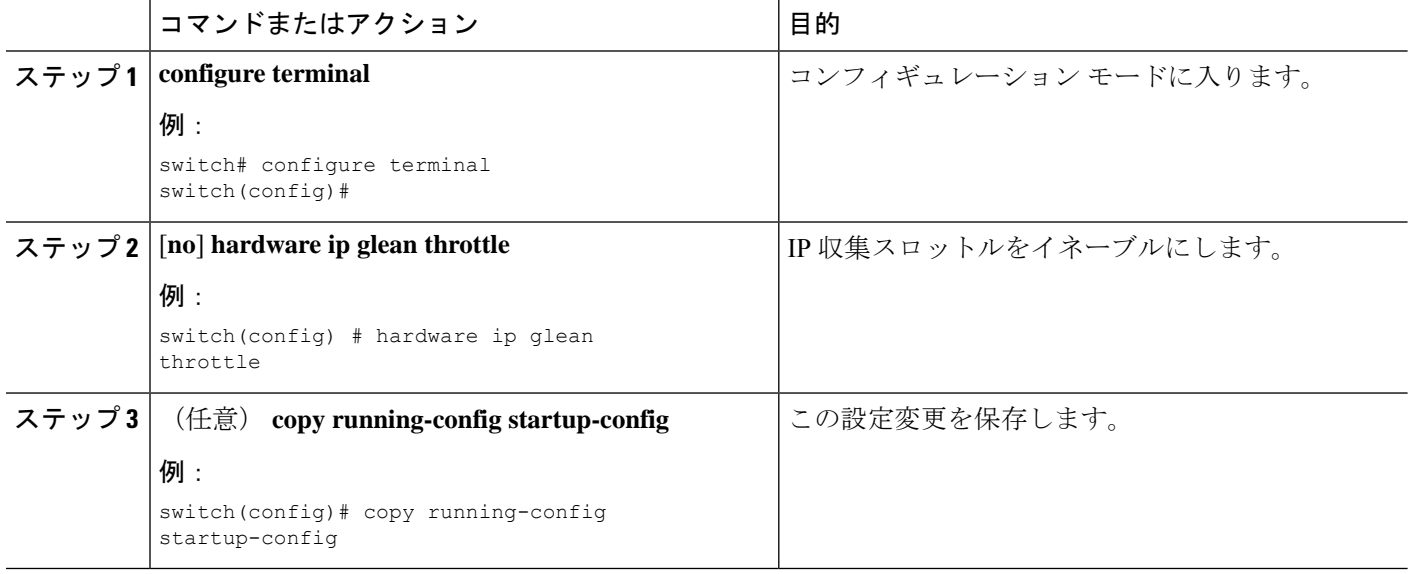

## ハードウェア **IP** 収集スロットルの最大値の設定

転送情報ベース(FIB)にインストールされている隣接関係の最大ドロップ数を制限できます。

### 手順の概要

- **1. configure terminal**
- **2. hardware ip glean throttle maximum count**
- **3. no hardware ip glean throttle maximum count**
- **4.** (任意) **copy running-config startup-config**

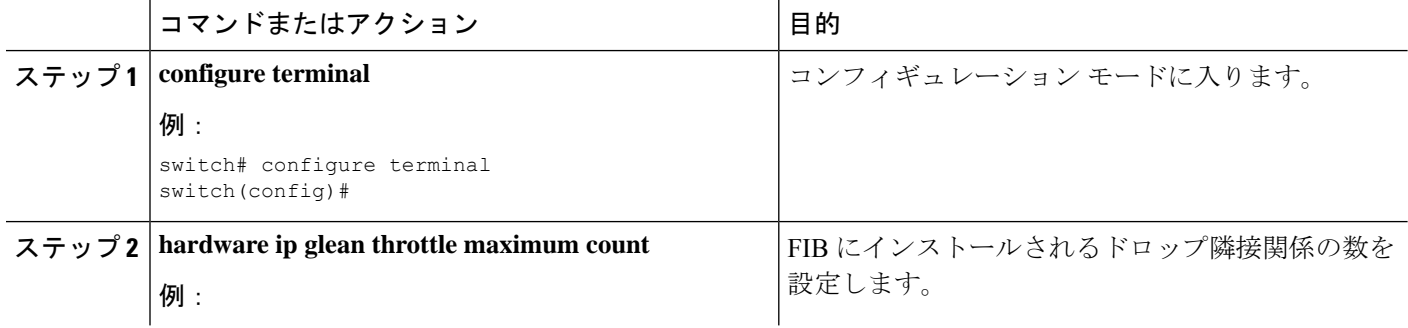

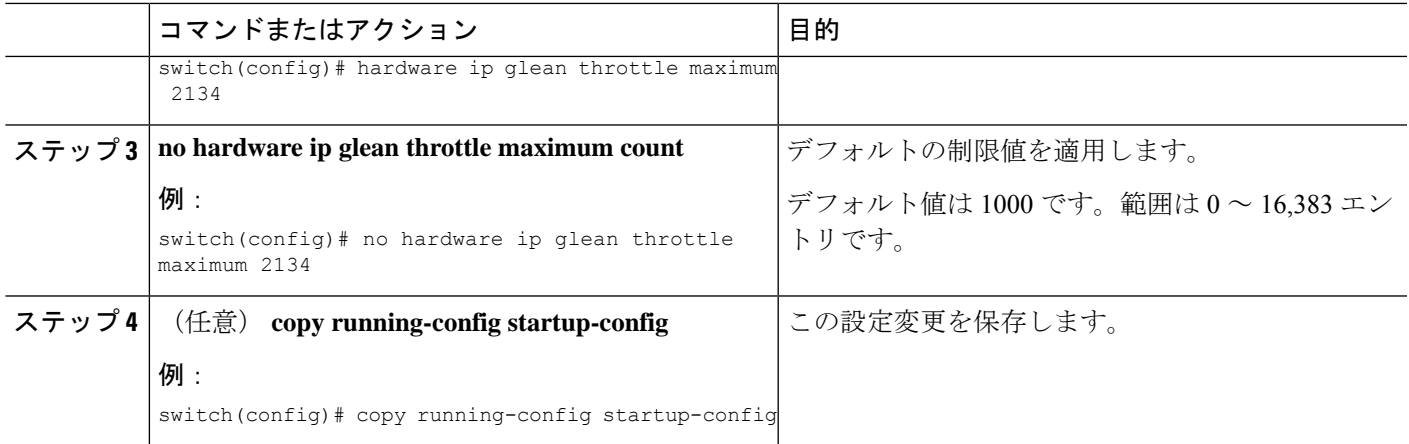

次に、FIB にインストールされている隣接関係の最大ドロップ数を制限する例を示し ます。

switch# configure terminal switch(config)# hardware ip glean throttle maximum 2134 switch(config-if)# copy running-config startup-config

## ハードウェア **IP** 収集スロットルのタイムアウトの設定

インストールされたドロップ隣接関係が FIB 内に残る時間のタイムアウトを設定できます。

#### 手順の概要

- **1. configure terminal**
- **2. hardware ip glean throttle maximum timeout timeout-in-sec**
- **3. no hardware ip glean throttle maximum timeout timeout-in-sec**
- **4.** (任意) **copy running-config startup-config**

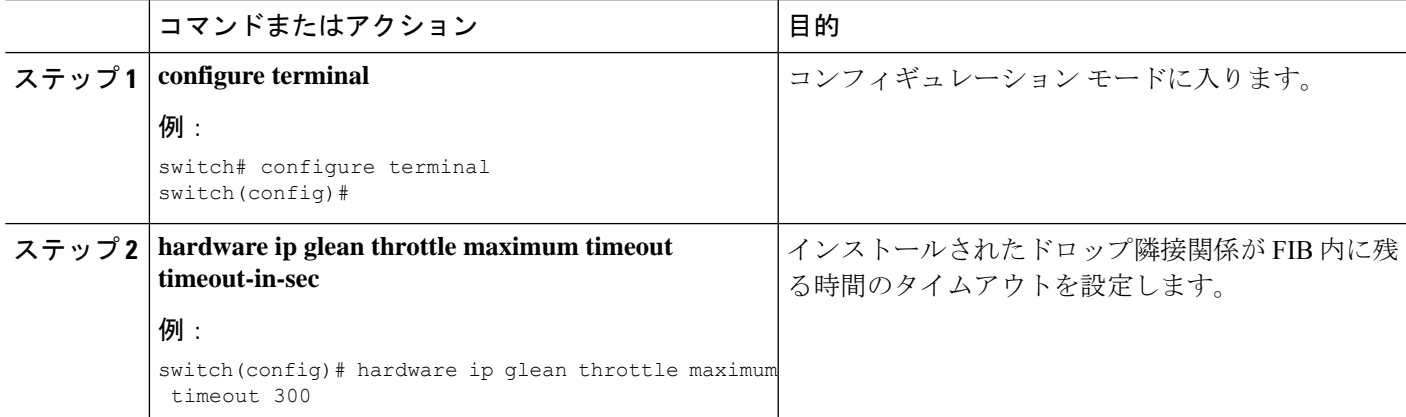

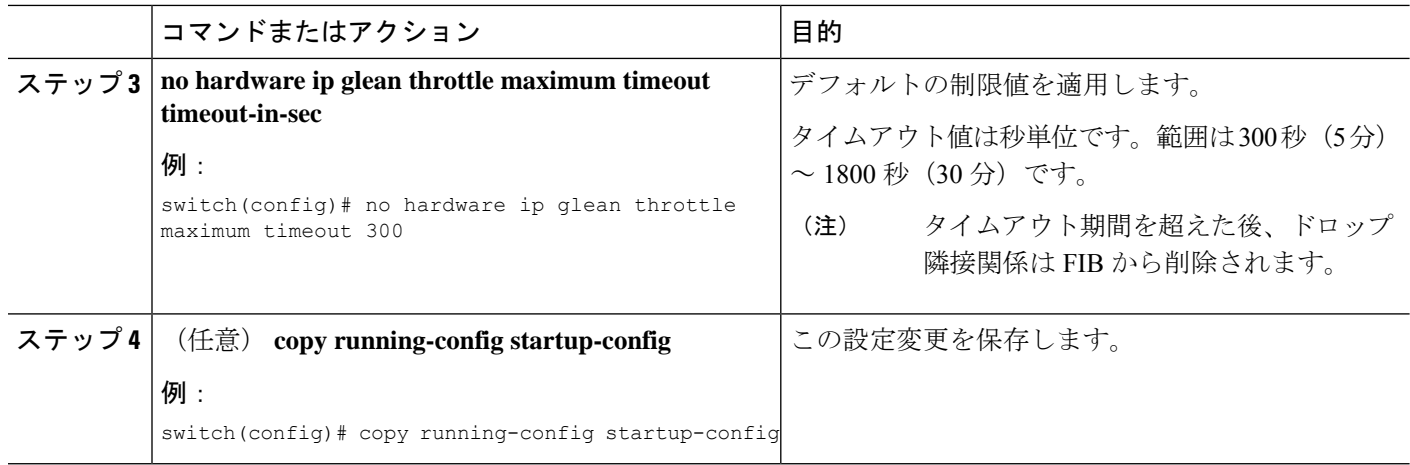

次に、インストールされているドロップ隣接関係のタイムアウトを設定する例を示し ます。

```
switch# configure terminal
switch(config)# hardware ip glean throttle maximum timeout 300
switch(config-if)# copy running-config startup-config
```
## ハードウェア **IP** 収集スロットルの **syslog** の設定

特定のフローでドロップされたパケットの数が設定されているパケット数を超えた場合は、 syslog を生成できます。

#### 手順の概要

- **1. configure terminal**
- **2. hardware ip glean throttle syslog pck-count**
- **3. no hardware ip glean throttle syslog pck-count**
- **4.** (任意) **copy running-config startup-config**

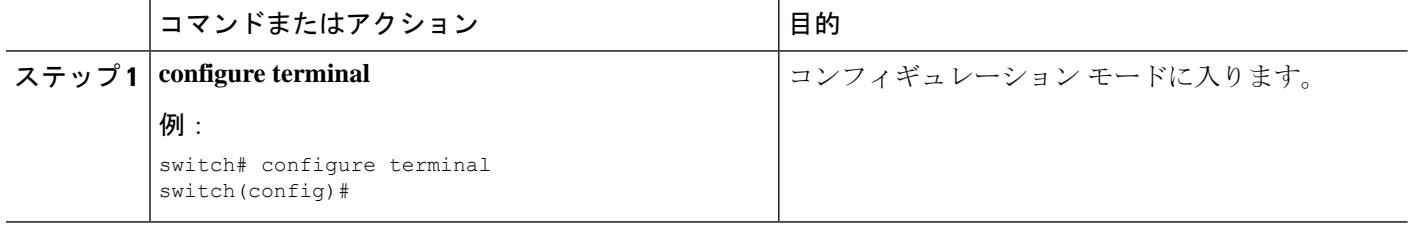

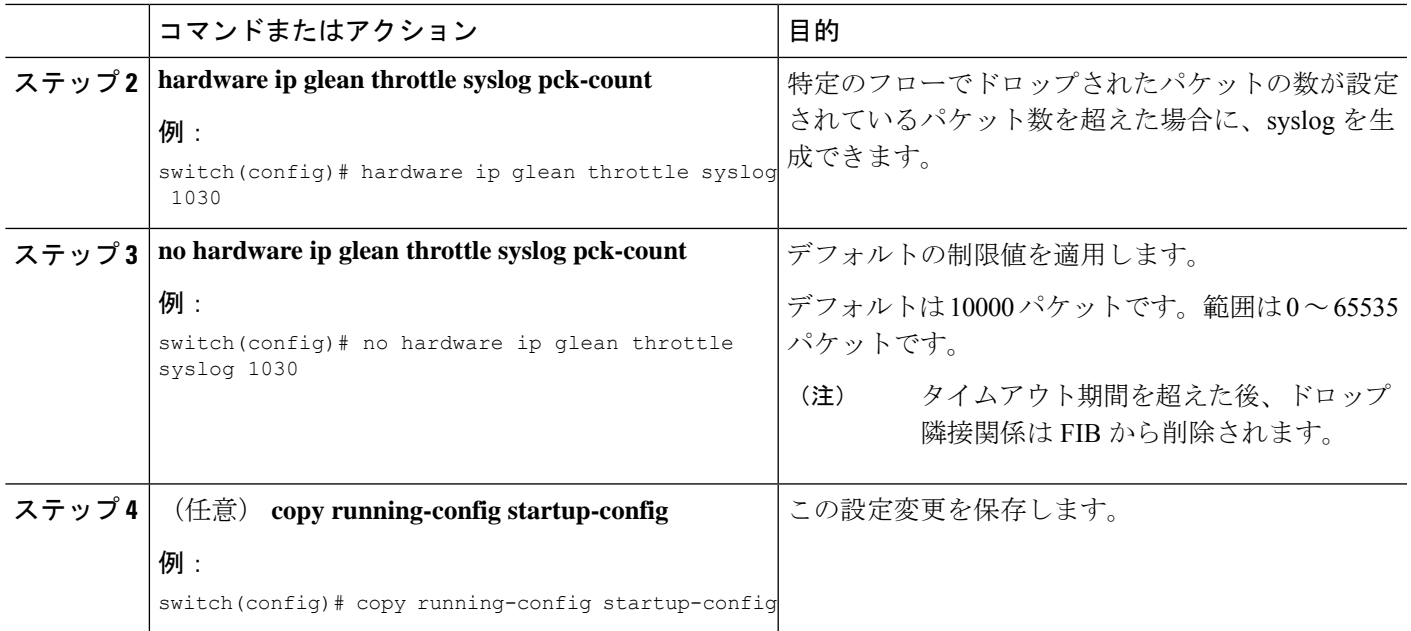

次に、あるフローのドロップされたパケット数が、設定されたパケット数を超えた場 合に syslog を生成する例を示します。

```
switch# configure terminal
switch(config)# hardware ip glean throttle syslog 1030
switch(config-if)# copy running-config startup-config
```
# **IPv4** 設定の確認

IPv4 の設定を表示するには、次のいずれかの作業を行います。

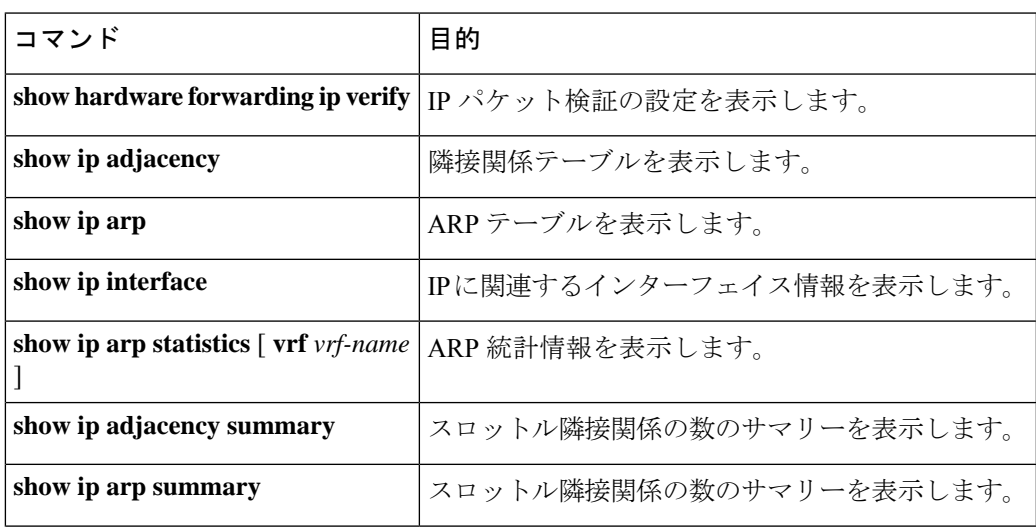

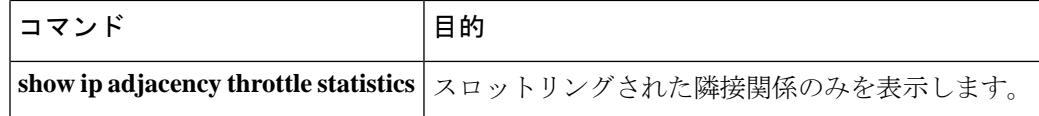

# **IPv4** の設定例

次に、IPv4 アドレスを設定する例を示します。

```
configure terminal
interface ethernet 1/2
no switchport
ip address 192.2.1.1/16
```
# その他の参考資料

IP の実装に関する詳細情報については、次の各項を参照してください。

- 関連資料
- 標準

## 関連資料

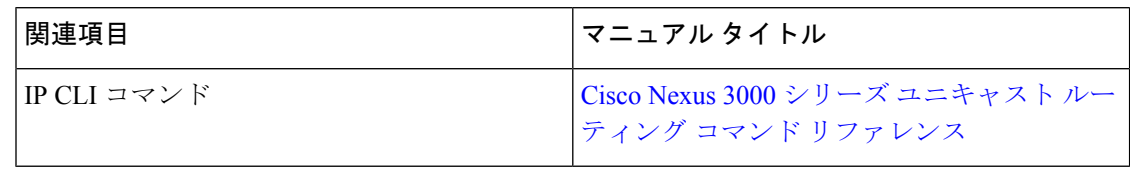

### 標準

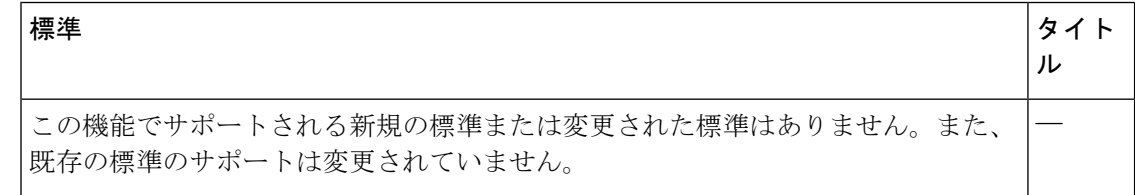

翻訳について

このドキュメントは、米国シスコ発行ドキュメントの参考和訳です。リンク情報につきましては 、日本語版掲載時点で、英語版にアップデートがあり、リンク先のページが移動/変更されている 場合がありますことをご了承ください。あくまでも参考和訳となりますので、正式な内容につい ては米国サイトのドキュメントを参照ください。